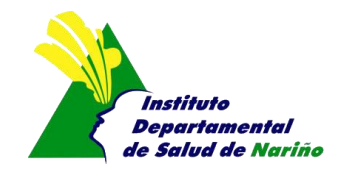

## **INSTRUCTIVO PARA EL DILIGENCIAMIENTO DEL FORMULARIO RH1**

Estimado usuario, para llenar correctamente el nuevo formulario RH1 tenga en cuenta las siguientes instrucciones:

- 1. En la parte superior del formulario, se encuentra el recuadro con la información básica del establecimiento, la cual debe ser registrada de manera obligatoria. **NOTA:** Se debe especificar si el establecimiento cuenta con sucursal o no. En caso de tener sucursal deberá presentar un formulario RH por cada establecimiento.
- 2. inicialmente en el recuadro formulario RH1, casillas 15-16 **fila color verde** "Sección de residuos no peligrosos" deberá dar clic sobre la pestaña y seleccionar el tipo de tratamiento que se aplica a este tipo de residuos. Ver imagen.

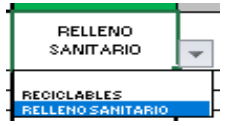

Se advierte, que la sección de residuos peligrosos no debe ser modificada ya que el tratamiento está definido como desactivación baja eficiencia (**D.B.E**) para residuos de riesgo biológico y desactivación de alta eficiencia (**D.A.E**) para residuos con otras características.

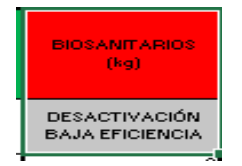

- 3. El formulario RH1 se encuentra dividido en dos semestres **Enero – Junio** y **Julio – Diciembre** en donde se deben registrar las cantidades generadas semestralmente mes a mes cuyo peso esta expresado en unidades de kilogramos (kg) concernientes a los diferentes tipos de residuos de acuerdo con la clasificación de los residuos de atención en salud y actividades similares.
- 4. En las casillas 23 y 30 **fila color gris** se hace la sumatoria automáticamente de la cantidad total de residuos generados tanto no peligrosos como peligrosos semestralmente. Ver imagen

23 TOTAL SEMESTRE 1

30 | TOTAL SEMESTRE 2 |

- 5. En la **fila color azul** se realiza el consolidado "Total anual" de residuos generados en el establecimiento. Este registro se realiza automáticamente una vez se haya digitado la información de los residuos generados mes a mes.
- 6. En la parte final del formulario RH1 se encuentran dos cuadros denominados como: Cuadro Número 1 "**cantidad de residuos generados**", y el cuadro Número 2 **"indicadores de destinación"**, los cuales no se deben digitar o cambiar por cuanto esto altera los datos y por ende la veracidad de la información registrada por parte del usuario.

Los cuadros y sus porcentajes aparecen automáticamente a medida que se ingresa la información previa en el cuadro formulario RH1, razón por la cual se reitera que no pueden ni deben modificarse.